# GUIDE PRATIQUELIVRET NUMÉRIQUE

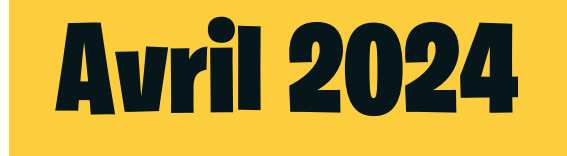

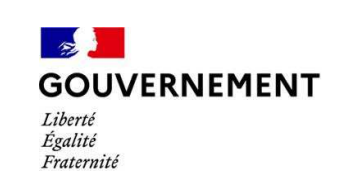

**SÉCURITÉ ROUTIÈRE VIVRE, ENSEMBLE** 

# PROCHAINES ÉCHÉANCES LN <sup>B</sup> ET MOTO

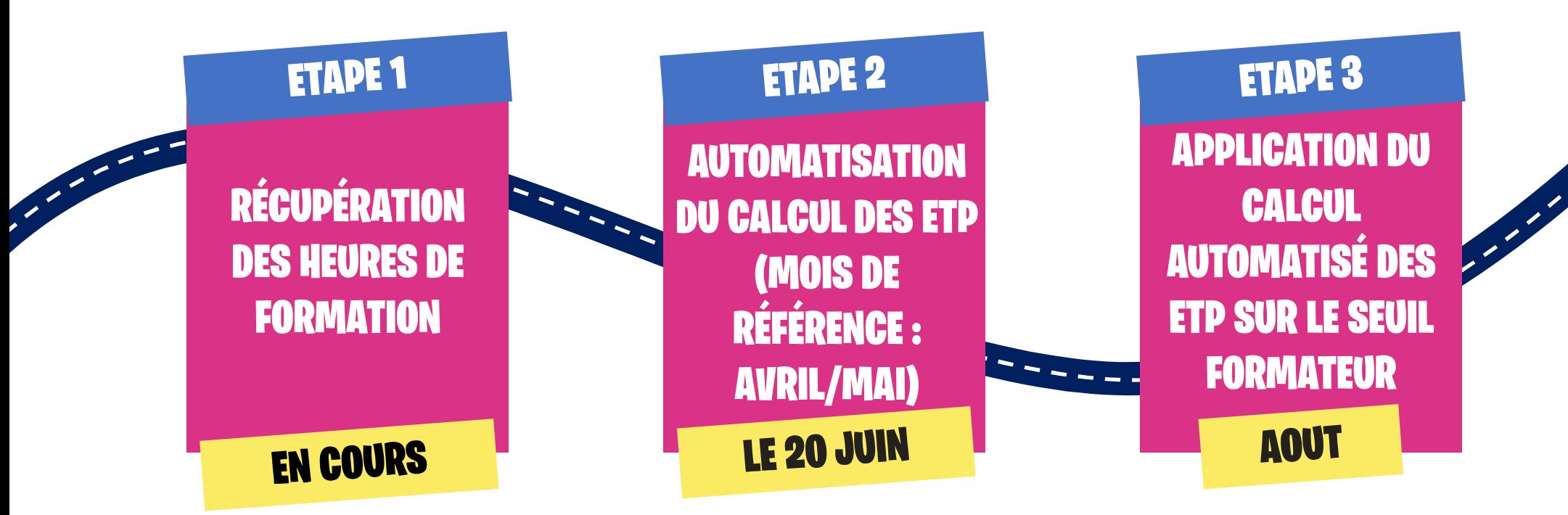

#### LES ACTIVITÉS PRISES EN COMPTE POUR CE PREMIER CALCUL AUTOMATISÉ DES ETP :

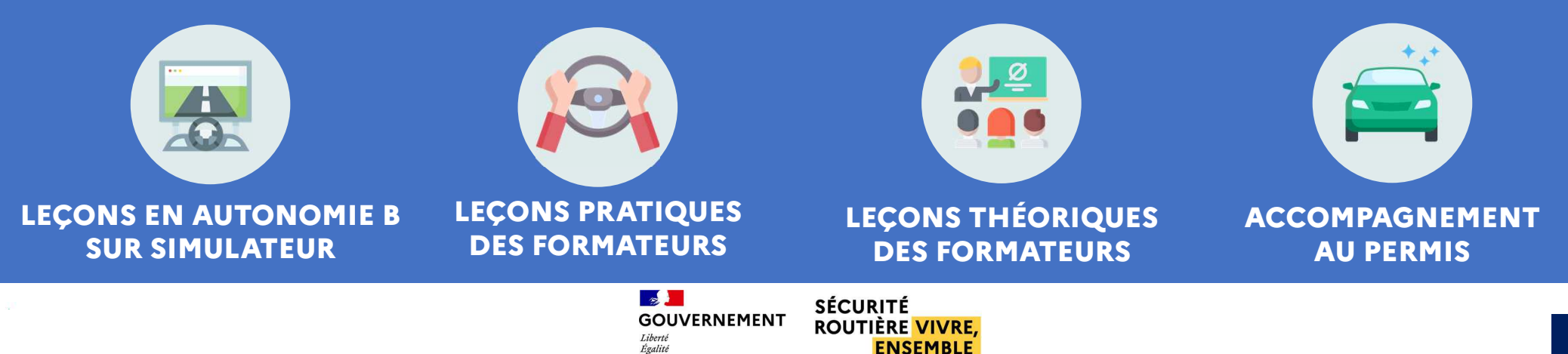

# **CATÉGORIE B/B1**

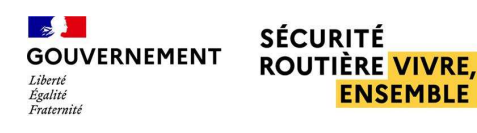

**ENSEMBLE** 

# PRÉCISIONS LEÇONS PRATIQUES - <sup>B</sup>

### QUELLES SONT LES INFORMATIONS COLLECTEES \* ?

- -L'ÉLÈVE \*\*
- - LE FORMATEUR OU LE SIMULATEUR \*\*\*-L'HORAIRE

**(\*) informations transmises automatiquement par votre logiciel de gestion ou pédagogique**

**(\*\*) Inscrit en catégorie <sup>B</sup> ou B1**

#### QU'EST-CE QUI EST PRIS EN COMPTE DANS LE CALCUL AUTOMATISÉ DES ETP ?

 1H00 DE PRATIQUE AVEC 1 ÉLÈVE EN FORMATION TRADITIONNELLE = 1H00 PRISE EN COMPTE

- 1H00 DE PRATIQUE AVEC 1 ÉLÈVE EN AAC = 1H12 PRISE EN COMPTE (MAJORATION DE 20%)

#### SEULES LES VALEURS ETP FORMATEURS SONT VISIBLES DES BER

(\*\*\*) seuls les simulateurs référencés sont pris en compte dans la limite de 5h00 max par élève en **boite mécanique, 3h00 max en boite automatique**

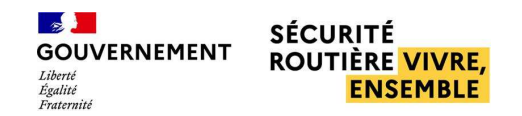

#### COMMENT DÉCLARER MES LEÇONS PRATIQUES - <sup>B</sup>JE DÉCLARE LES LEÇONS VIA MA SOLUTION EDITEUR**Je dois disposer impérativement d'une solution éditeur (planification** 1**et/ou portail pédagogique)Je n'utilise qu'une seule des 2 solutions, ou le logiciel de planification, ou** 2**le portail pédagogiqueMes formateurs doivent être déclarés dans RdvPermis (voir annexe 2 ci-**3**jointe)Je déclare dans ma solution éditeur mon élève pour la première fois : Type de formation** 4**(traditionnelle/AAC) , Type de véhicule (boite manuelle/ automatique), nombre d'heures estimées, nom, NEPH, catégorie (étape obligatoire !)Je saisis les leçons pratiques de l'élève avec lequel j'ai un contrat en renseignant : nom, n°**5 **d'autorisation d'enseigner et département du formateur, date et heure de début, durée, type de véhicule (automatique/manuel) et type de leçon (plateau/circulation/simulateur)SÉCURITÉ GOUVERNEMENT**

**NSEMBLE** 

# PRÉCISIONS LEÇONS THÉORIQUES - <sup>B</sup>

## QUELLES SONT LES INFORMATIONS COLLECTEES \* ?

#### LE FORMATEUR -L'HORAIRE

#### QU'EST-CE QUI EST PRIS EN COMPTE DANS LE CALCUL AUTOMATISÉ DES ETP ?

### 1H00 DE THÉORIE DÉLIVRÉE PAR LE FORMATEUR = 1H00 PRISE EN COMPTE

**(\*) informations transmises automatiquement par votre logiciel de gestion ou pédagogique**

## QUELS SONT LES COURS QUE JE PEUX DECLARER \*\* ?

- -EVALUATION
- -COURS EN SALLE
- -THEORIE DE LA CONDUITE
- -RDV PEDAGOGIQUE
- - COURS SUR SIMU AVEC PRESENCE OBLIGATOIRE DU FORMATEUR (VOIR SLIDE 9)

**(\*\*) uniquement des cours à destination d'élèves inscrits au passage des permis B et B1**

**GOUVERNEMENT** 

**SÉCURITÉ ENSEMBLE** 

# COMMENT DÉCLARER MES LEÇONS THÉORIQUES - <sup>B</sup>

## JE DÉCLARE LES LEÇONS VIA MA SOLUTION EDITEUR

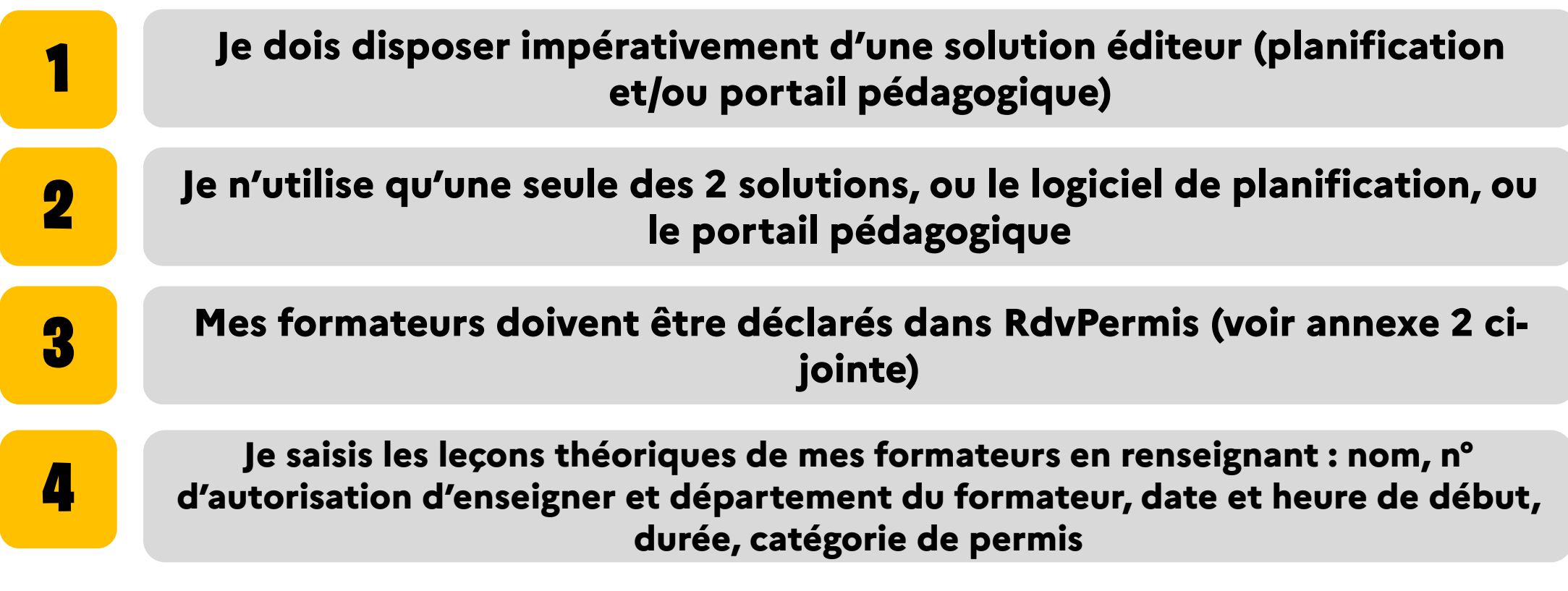

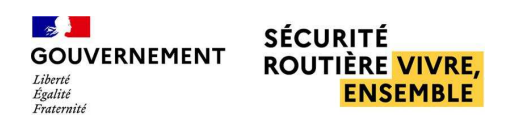

# **POINT SUR LES SIMULATEURS - B**

## LES SIMULATEURS VALIDÉS ET RÉFÉRENCÉS À PARTIR DU 13 MAI

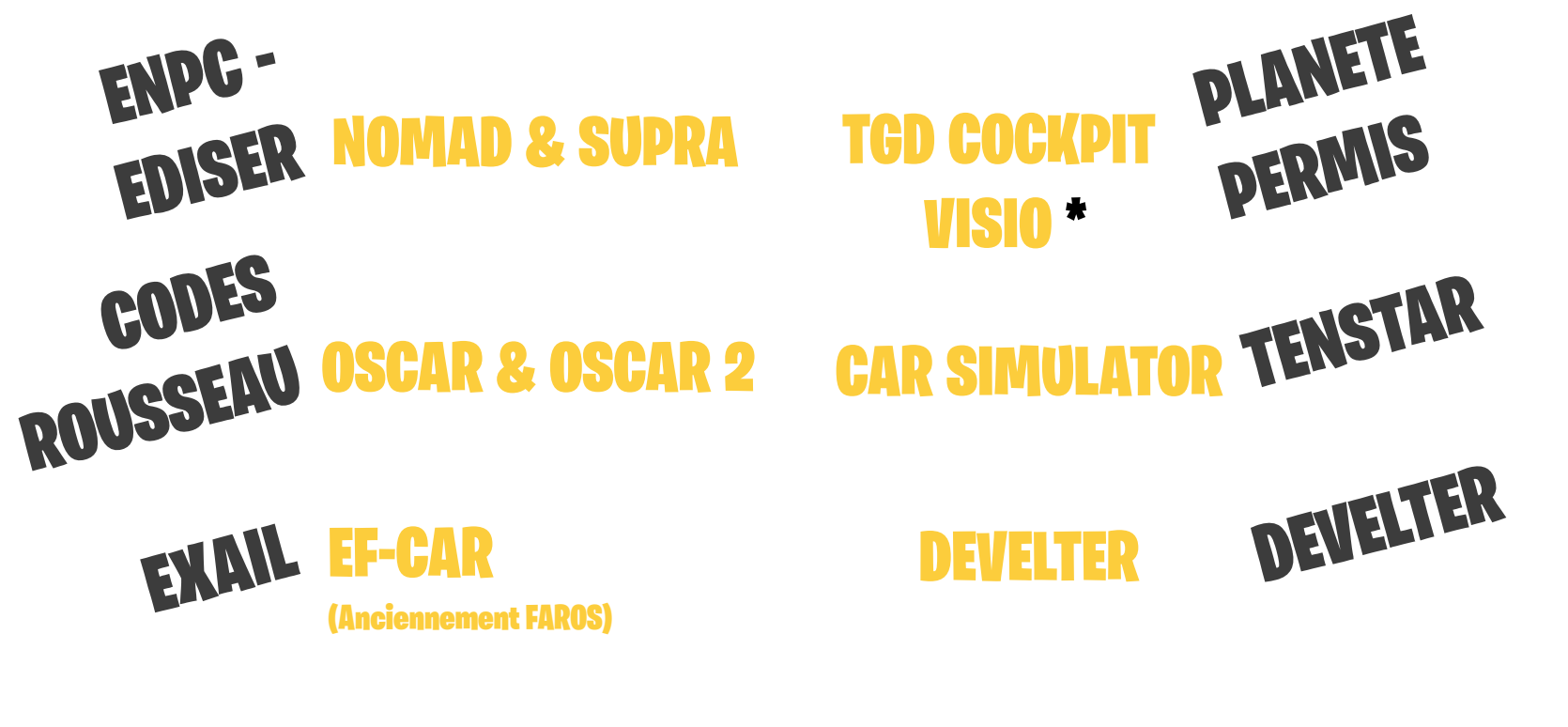

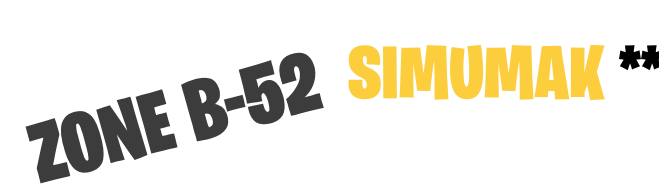

(\*) et (\*\*) délai d'un an accordé pour mise en conformité avec le cahier des charges

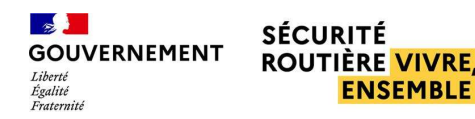

# CALCUL DES ETP <sup>B</sup> : POINT SUR LES SIMULATEURS

LES HEURES SUR SIMULATEURS EN AUTONOMIE :

COMPTABILISATION DE 1 À 5 HEURES RÉALISÉES EN AUTONOMIE DANS LE CADRE DE LA COMPÉTENCE 1 DU REMC VIA LE SIMULATEUR HOMOLOGUÉ DANS LES « HEURES DE FORMATION PRATIQUE » (VOIR SLIDE 4).

LES HEURES COMPLÉMENTAIRES SUR SIMULATEUR AVEC PRÉSENCE OBLIGATOIRE DU FORMATEUR :

A PARTIR DE LA 6ÈME HEURE, COMPTABILISATION DE CES HEURES VIA LE FORMATEUR DANS LES « HEURES DE FORMATION THÉORIQUE » ( VOIR SLIDE 6).

Si mon simulateur n'est pas référencé, je peux l'utiliser au titre des heures théoriques et non au titre des heures en autonomie (voir slide 6)

> **GOUVERNEMENT NSEMBLE**

## COMMENT DÉCLARER MES LEÇONS PRATIQUES <sup>B</sup> RÉALISÉES EN AUTONOMIE SUR MON SIMULATEUR

## JE DÉCLARE LES LEÇONS VIA MA SOLUTION EDITEUR

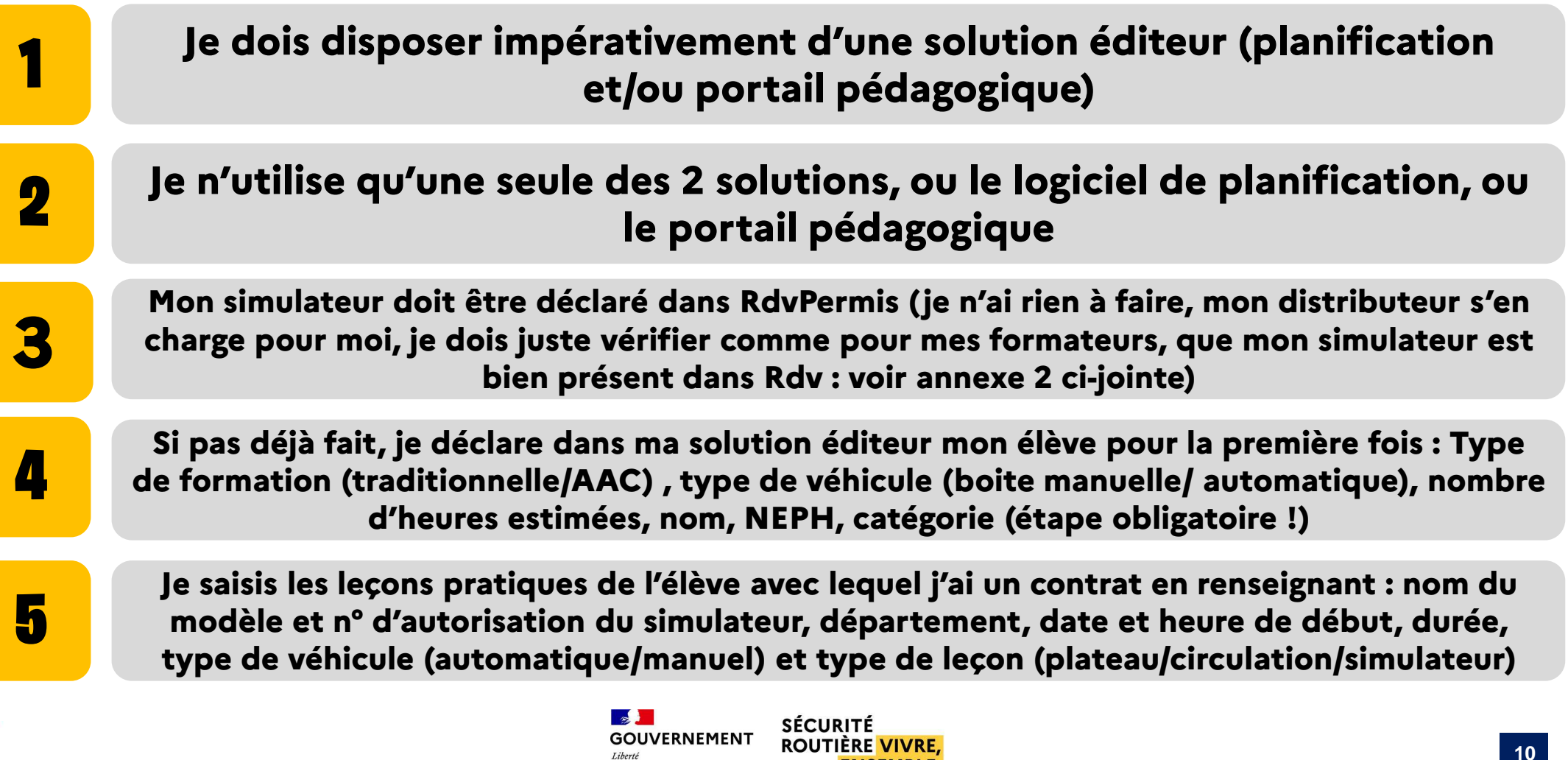

**ENSEMBLE** 

Égalité

# **ACCOMPAGNEMENT AUX EXAMENS - B**

# **JE N'AI RIEN À DÉCLARER, LE CALCUL EST FAIT AUTOMATIQUEMENT SUR LA BASE DE L'HISTORIQUE DES ÉPREUVES PASSEES:**

1 CANDIDAT B = 2HOO PRISES EN COMPTE

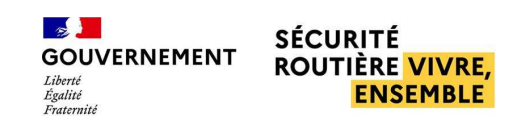

# CATÉGORIE A1/A2

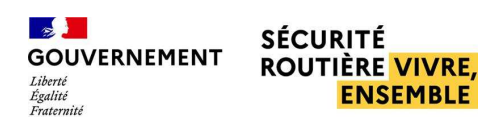

#### PRÉCISIONSLEÇONS PRATIQUES – MOTO

QUELLES SONT LES INFORMATIONS COLLECTEES \* ? - LE OU LES ÉLÈVE (S) \*\* - LE FORMATEUR -L'HORAIRE

#### LIMITÉS À 6 ÉLÈVES MAX POUR LES COURS HORS CIRCULATION ET À 3 ÉLÈVES MAX POUR LES ÉPREUVES EN CIRCULATION.

**(\*) informations transmises automatiquement par votre logiciel de gestion ou pédagogique**

**(\*\*) Inscrits en catégorie A1 ou A2**

QU'EST-CE QUI EST PRIS EN COMPTE DANS LE CALCUL AUTOMATISÉ DES ETP ?

**Pratique 1h par élève1h**

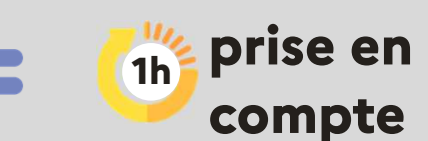

#### **EXEMPLES**

**J'ai délivré 1 leçon plateau de 2h00 avec 5 élèves**

**J'ai délivré 1 leçon circulation de 1h00 avec 2 élèves**

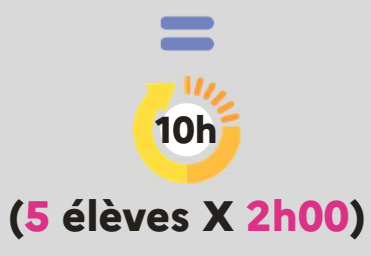

**2h(2 élèves X 1h00)**

#### 1 ELEVE : 1 MOTO

**SÉCURITÉ** 

**GOUVERNEMENT** 

Égalité

# COMMENT DÉCLARER MES LEÇONS PRATIQUES - MOTO

## JE DÉCLARE LES LEÇONS VIA MA SOLUTION EDITEUR

- **Je dois disposer impérativement d'une solution éditeur(planification et/ou portail pédagogique)**
- **Je n'utilise qu'une seule des 2 solutions, ou le logiciel deplanification, ou le portail pédagogique**
- **Mes formateurs doivent être déclarés dans RdvPermis (voir annexe 2 ci-jointe)**
	- **Je déclare dans ma solution éditeur mon élève pour la première fois : Type de véhicule (boite manuelle/ automatique), nombre d'heures estimées, nom, NEPH, catégorie (étape obligatoire !)**

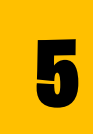

1

2

3

4

**Je saisis les leçons pratiques de l'élève avec lequel j'ai un contrat en renseignant : nom, n° d'autorisation d'enseigner et département du formateur, date et heure de début, durée, type de véhicule (automatique/manuel) et type de leçon (plateau ou circulation)**

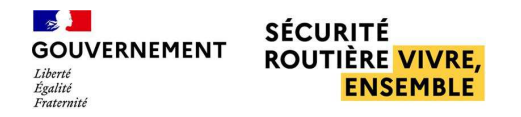

# PRÉCISIONS LEÇONS THÉORIQUES - <sup>M</sup>OTO

QUELLES SONT LES INFORMATIONS COLLECTEES \* ?

QU'EST-CE QUI EST PRIS EN COMPTE DANS LE CALCUL AUTOMATISÉ DES ETP ?

- LE FORMATEUR -L'HORAIRE

1H00 DE THÉORIE DÉLIVRÉE PAR LE FORMATEUR = 1H00 PRISE EN COMPTE

### QUELLES HEURES SONT PRISES EN COMPTE ?

QUELLES HEURES NE DOIVENT PAS ETRE DECLAREES ?

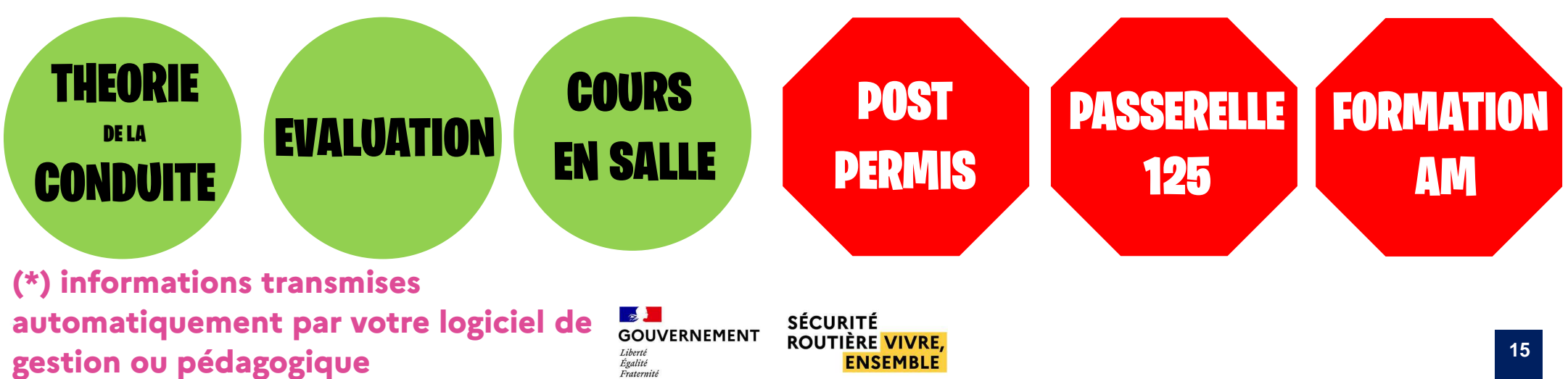

# COMMENT DÉCLARER MES LEÇONS THÉORIQUES - MOTO

## JE DÉCLARE LES LEÇONS VIA MA SOLUTION EDITEUR

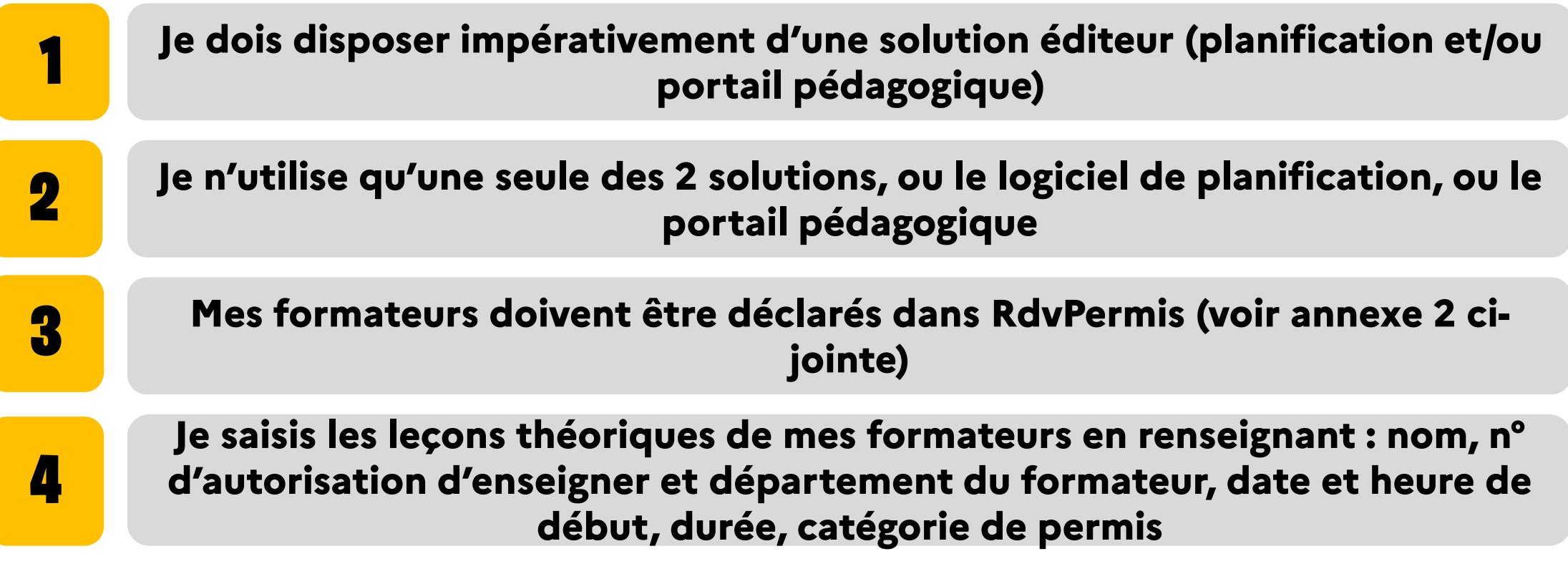

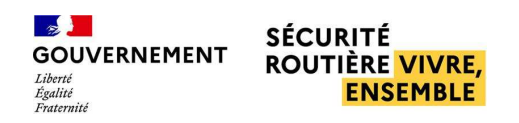

# **ACCOMPAGNEMENT AUX EXAMENS - MOTO**

# **JE N'AI RIEN À DÉCLARER, LE CALCUL EST FAIT AUTOMATIQUEMENT SUR LA BASE DE L'HISTORIQUE DES ÉPREUVES PASSÉES :**

1 CANDIDAT (PLATEAU + CIRCULATION) = 3HOO **PRISES EN COMPTE** 

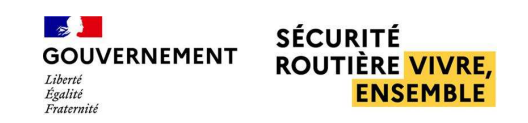

# SAISIE ET MODIFICATION DES HEURES DÉCLARÉES

J<sup>E</sup> SUIS EN RETARD SUR LES SAISIES, COMMENT JE FAIS?

JE N'AI PAS DE LIMITE POUR DÉCLARER MES LEÇONS

EXEMPLE : NOUS SOMMES LE 20 MAI, JE SOUHAITE DÉCLARER DES HEURES RÉALISÉES EN AVRIL, J'AI LA POSSIBILITÉ DE LE FAIRE

## J<sup>E</sup> SOUHAITE EFFECTUER DES MODIFICATIONS SUR MES HEURESDÉCLARÉES , COMMENT JE FAIS?

JE SOUHAITE MODIFIER DES HEURES, JE PEUX SUPPRIMER LA LEÇON ET EN CRÉER UNE NOUVELLE

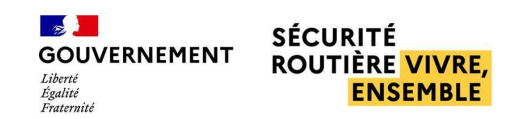

# CAS PARTICULIER – GESTION MULTI ÉTABLISSEMENTS

CAS N °1 : J'AI 2 ÉTABLISSEMENTS ET UN SEUL COMPTE DANS RDVPERMIS AVEC L'ENSEMBLE DE MES ETP DÉCLARÉS DESSUS.

RÉPONSE : JE DOIS M'ASSURER AUPRÈS DE MON ÉDITEUR QUE LES INFOS LNREMONTERONT BIEN SUR MON SEUL COMPTE RDVPERMIS.

CAS N °2 : J'AI 2 ÉTABLISSEMENTS ET 2 COMPTES DANS RDVPERMIS AVEC MES ETP DÉCLARÉS SUR LES <sup>2</sup> COMPTES.

RÉPONSE : JE DOIS DONC DISPOSER DE <sup>2</sup> SOLUTIONS LN (UNE POUR CHAQUEÉTABLISSEMENT)

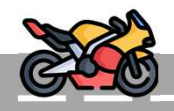

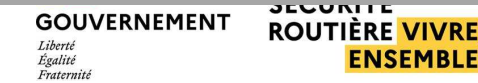

# CAS PARTICULIER – GESTION MULTI ÉTABLISSEMENTS

## CAS N°3 : J'AI <sup>2</sup> ÉTABLISSEMENTS ET <sup>2</sup> COMPTES DANS RDVPERMIS AVEC MES ETP DÉCLARÉS SUR LES <sup>2</sup> COMPTES. UN DE MES FORMATEURS DÉCLARÉS DANS L'ÉTABLISSEMENT <sup>A</sup> FAIT DES REMPLACEMENTS DANSL'ÉTABLISSEMENT B.

RÉPONSE : JE DEMANDE À MON DÉLÉGUÉ DE SAISIR LE FORMATEUREFFECTUE DES REMPLACEMENTS DANS L'ÉTABLISSEMENT AVEC UNE VALEUR ETP À 0,1 (DANS L'ÉTABLISSEMENT B), CE QUIPERMETTRA D'ALIMENTER EN HEURES DE FORMATION LE COMPTEDE L'ÉTABLISSEMENT B.

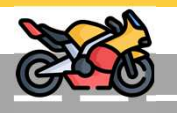

**NSEMBLE** 

### ANNEXE 1 : EVITER LES ERREURS DE DECLARATIONS DES HEURES PRATIQUES

- **DATE INVALIDE : Le format de la date avec l'heure de début de<br>Le lesse set invelide** la leçon est invalide.
- DATE INVALIDE : La date est dans le futur.
- **E DUREE LECON DE CONDUITE INVALIDE : La durée renseignée n'est<br>Res velide Elle deit être comprise entre 20 et 240 minute** pas valide. Elle doit être comprise entre 30 et 240 min.
- CODE DEPARTEMENT INVALIDE : Le code département fourni n'est pas valide.
- **ENR LECON EN CONFLIT DE PLAGE HORAIRES : Le formateur a déjà une<br>Lesse planifiée durent estte période** leçon planifiée durant cette période.
- CATEGORIE ET TYPE DE LECON INCOMPATIBLES : La catégorie de permis<br>€ de la tune de la legen sent incompatibles (exemple legen et le type de la leçon sont incompatibles (exemple leçon simulateur pour un élève inscrit en moto).

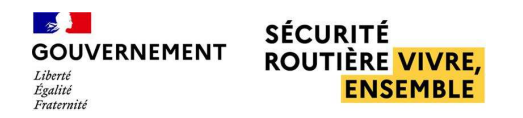

### ANNEXE 1 : EVITER LES ERREURS DE DECLARATIONS DES HEURES PRATIQUES

- $\mathcal{L}(\mathcal{L})$  CONTRAT DE FORMATION INCONNU : il n'y a pas d'élève inscrit pour ce contrat dans la base du LN.
- $\mathcal{L}(\mathcal{L})$  NUMERO AUTORISATION INVALIDE POUR SIMULATEUR - Le numéro d'autorisation fourni est incorrect pour le simulateur.
- $\mathcal{L}_{\mathcal{A}}$  FORMATEUR INTROUVABLE OU NON DECLARE DANS LE DEPARTEMENT : Le formateur ne figure pas dans la liste des formateurs de l'autoécole ou n'est pas déclaré par l'auto-école dans le département de la leçon.
- $\mathcal{L}_{\mathcal{A}}$  FORMATEUR INEXISTANT : Le formateur n'existe pas avec les données fournies.
- **LECON DÉJÀ RENSEIGNEE : Cet élève a déjà une leçon renseignée à<br>Cette dete et à cette houve nouve en contrat de formetier.** cette date et à cette heure pour ce contrat de formation.

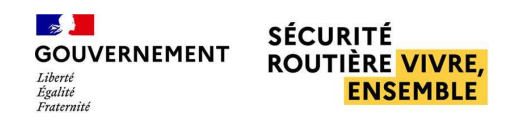

## ANNEXE 1 : EVITER LES ERREURS DE DECLARATIONS DES HEURES THEORIQUES

- $\mathcal{L}_{\mathcal{A}}$  FORMATEUR INTROUVABLE OU NON DECLARE DANS LE DEPARTEMENT : Le formateur ne figure pas dans la liste des formateurs de l'autoécole ou n'est pas déclaré par l'auto-école dans le département de la leçon.
- **DATE INVALIDE : Le format de la date avec l'heure de début de<br>Le lesse : est invelide en le dete set deux le future** la leçon est invalide ou la date est dans le futur.
- $\mathcal{L}(\mathcal{L})$  DUREE LECON DE CONDUITE INVALIDE : La durée renseignée n'est pas valide. Elle doit être comprise entre 30 et 120 min.
- $\mathcal{L}(\mathcal{L})$  CODE DEPARTEMENT INVALIDE : Le code département fourni n'est pas valide.
- $\mathcal{L}(\mathcal{L})$  LECON EN CONFLIT DE PLAGE HORAIRES : Le formateur a déjà une leçon planifiée durant cette période.

## **ANNEXE 2: COMMENT VISUALISER LES INFORMATIONS FORMATEURS** À SAISIR DANS VOTRE INTERFACE LIVRET NUMÉRIQUE ?

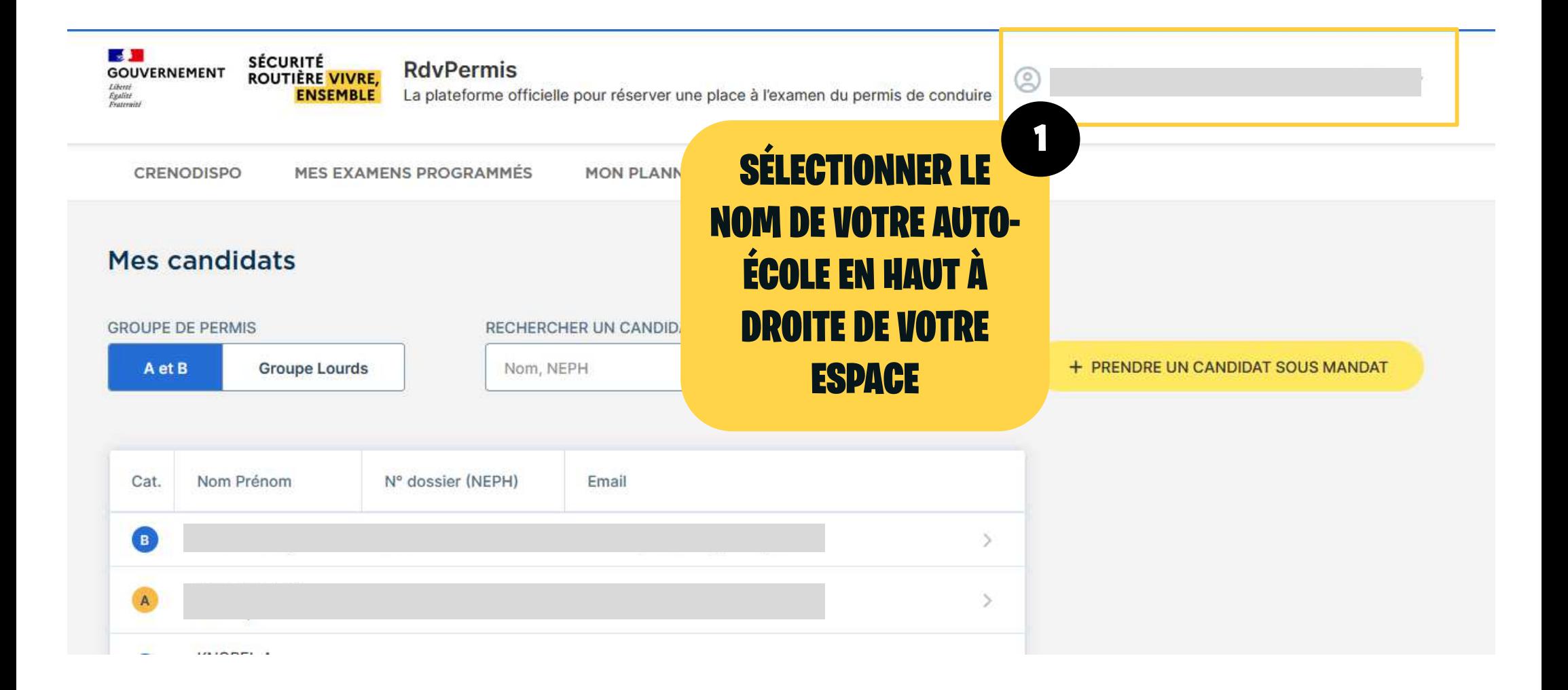

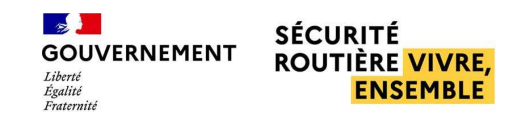

## **ANNEXE 2: COMMENT VISUALISER LES INFORMATIONS FORMATEURS** À SAISIR DANS VOTRE INTERFACE LIVRET NUMÉRIQUE ?

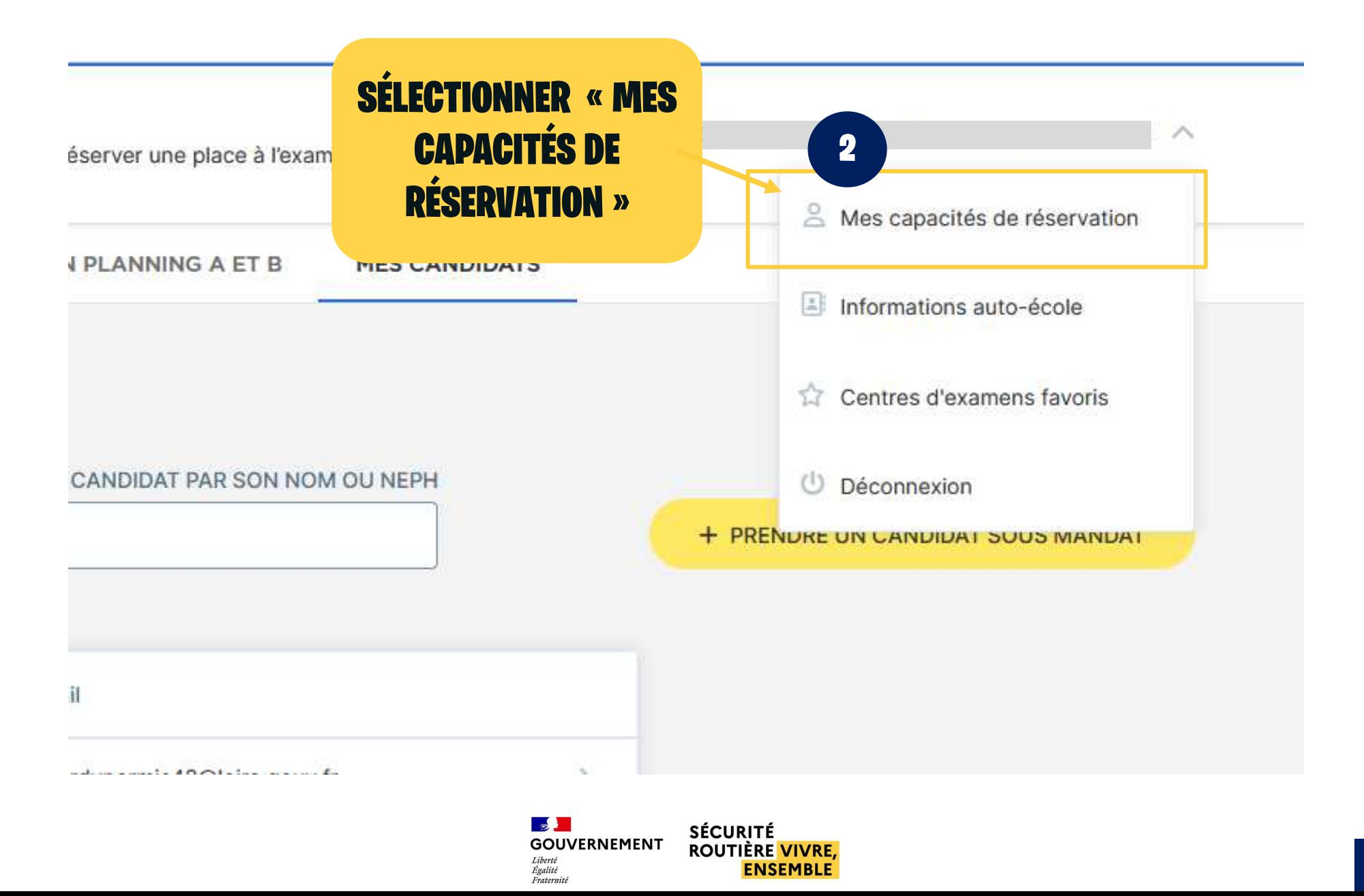

## **ANNEXE 2: SAISIR LES INFORMATIONS FORMATEURS DANS VOTRE INTERFACE LIVRET NUMÉRIQUE**

Modération des réservations de l'auto-école

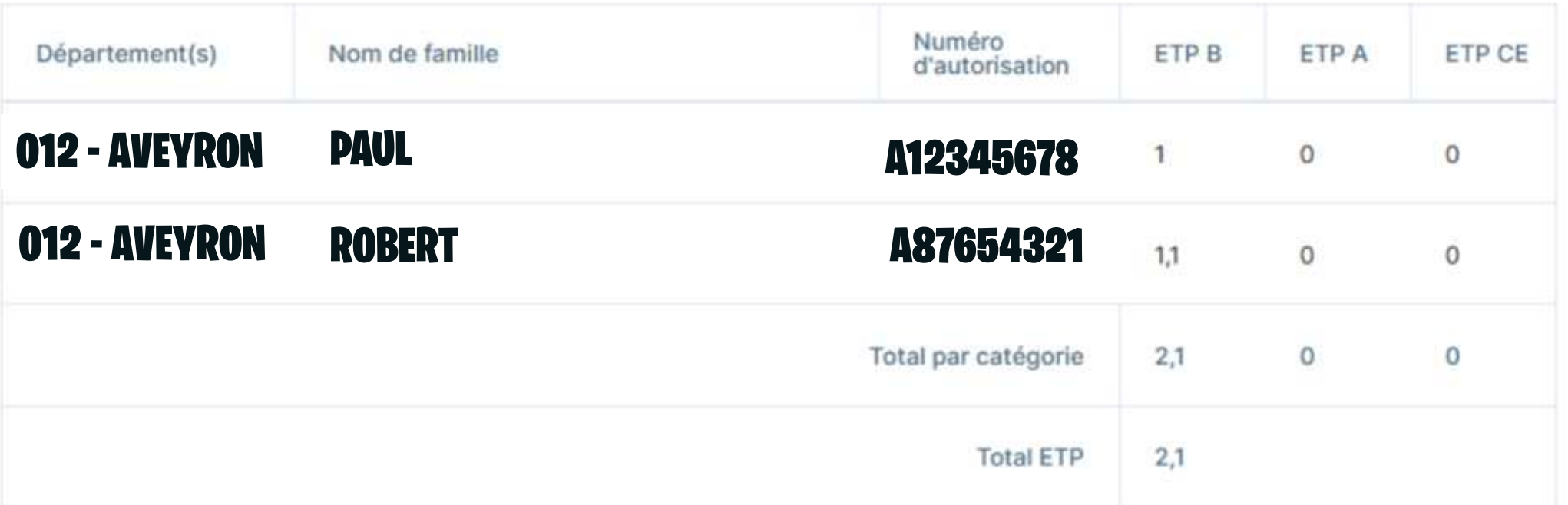

#### **VOUS DEVEZ SAISIR LES INFORMATIONS FORMATEURS À L'IDENTIQUE DES INFORMATIONS AFFICHÉES DANS LE TABLEAU ROVPERMIS** (NOM + N° D'AUTORISATION D'ENSEIGNER)

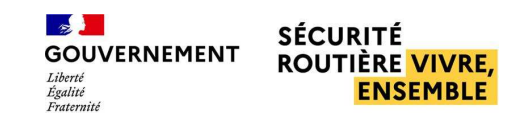

## ANNEXE 3 : EVOLUTIONS REPORTEES A LA FIN DE L'ANNEE

# PRISES EN COMPTE DES FORMATIONS PASSERELLES : LEVÉE CODE 78 B ET A2/A

# LIVRET NUMÉRIQUE POIDS LOURD

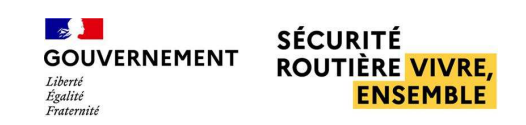